¿Cómo generar una nueva contraseña en tramitesdni.miem.gub.uy?

1. Clic en el botón "generar nueva contraseña"

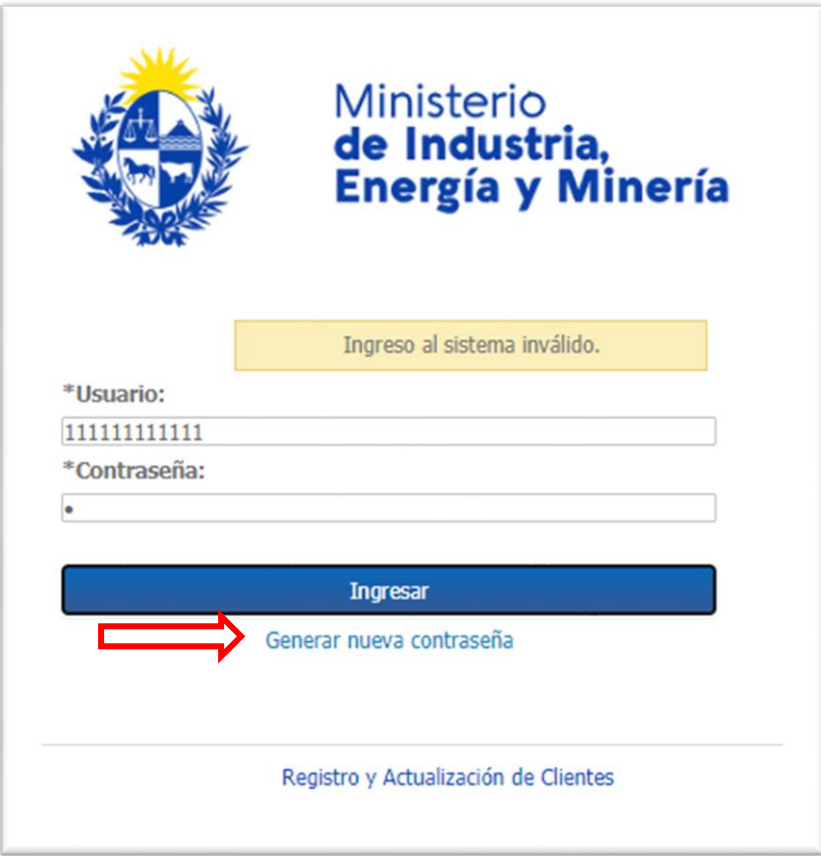

2. Ingrese usuario (RUT o Cédula de identidad) y correo electrónico registrado para ese documento

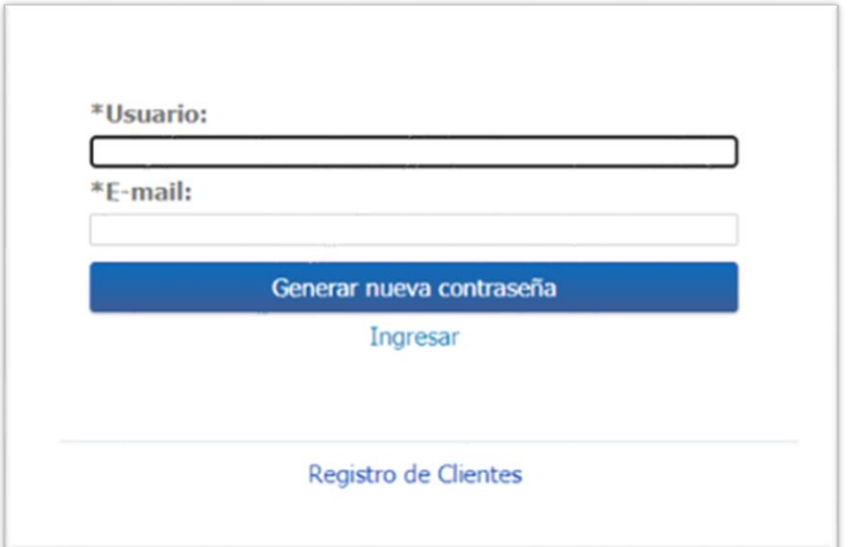

3. Clic en el botón "Generar nueva contraseña"

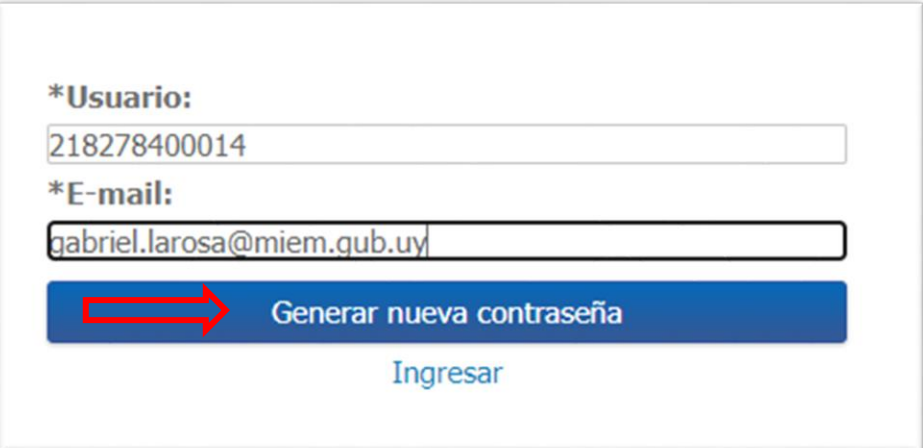

4. Le llegará un mensaje a la casilla de correo con una contraseña para acceder al sistema.

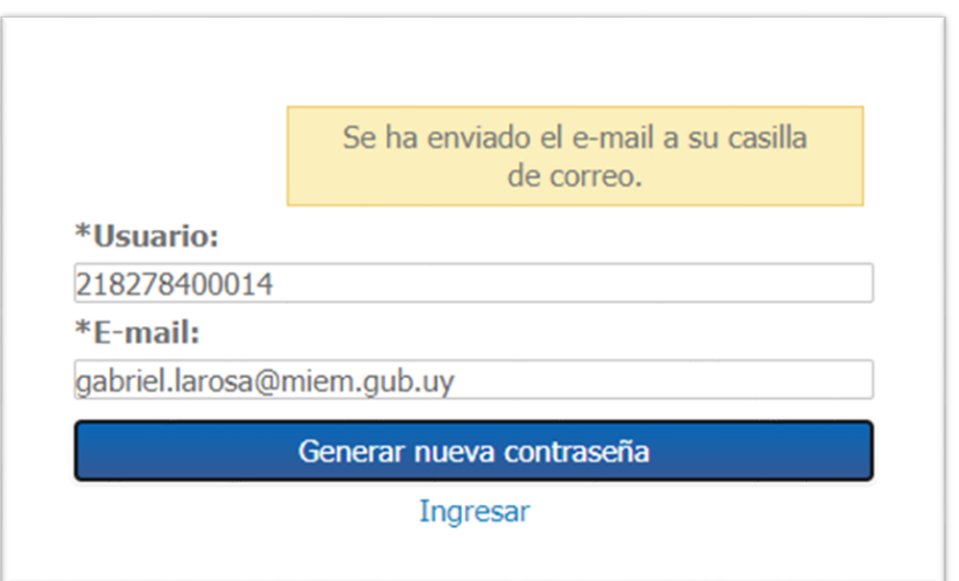